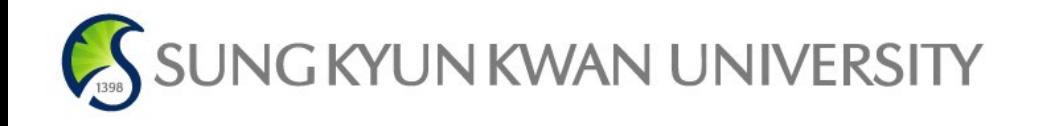

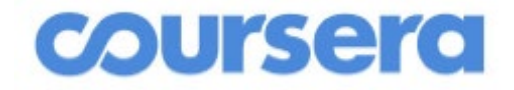

# 코세라 및 UDEMY 창의시간 인증 신청 매뉴얼

1

① 코세라 수료증 발급

코세라 홈페이지 메인화면 우측 상단 이름 아래의 옵션에서 성취도로 들어가기

1. " 내 이름 확인" 클릭 2. 성과 이름 입력 (한글) → "Submit" 클릭

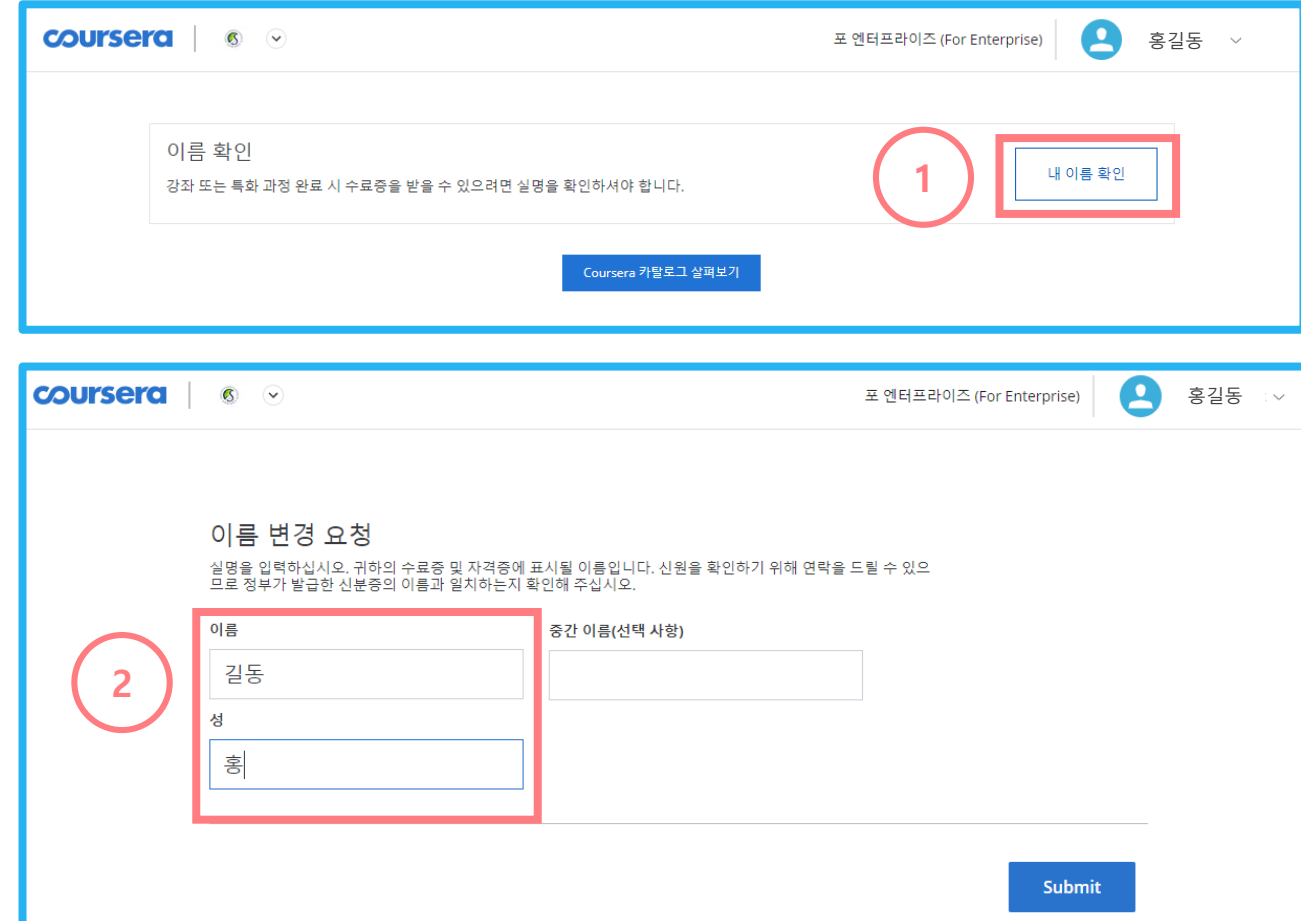

## ① 코세라 수료증 발급

3. 수료한 수업의 <u>이수시간</u> 확인

- ※'완료하는데 소요되는 시간'을 기준으로 12시간 이상인 강의만 인정됨
- $>$  4시간짜리 1과목, 8시간짜리 1과목을 들었을 경우, 인정 불가
- $>$  완료 소요시간이 12시간 이상인 과목의 경우, 시간과 상관없이 일괄 12시간으로 인정

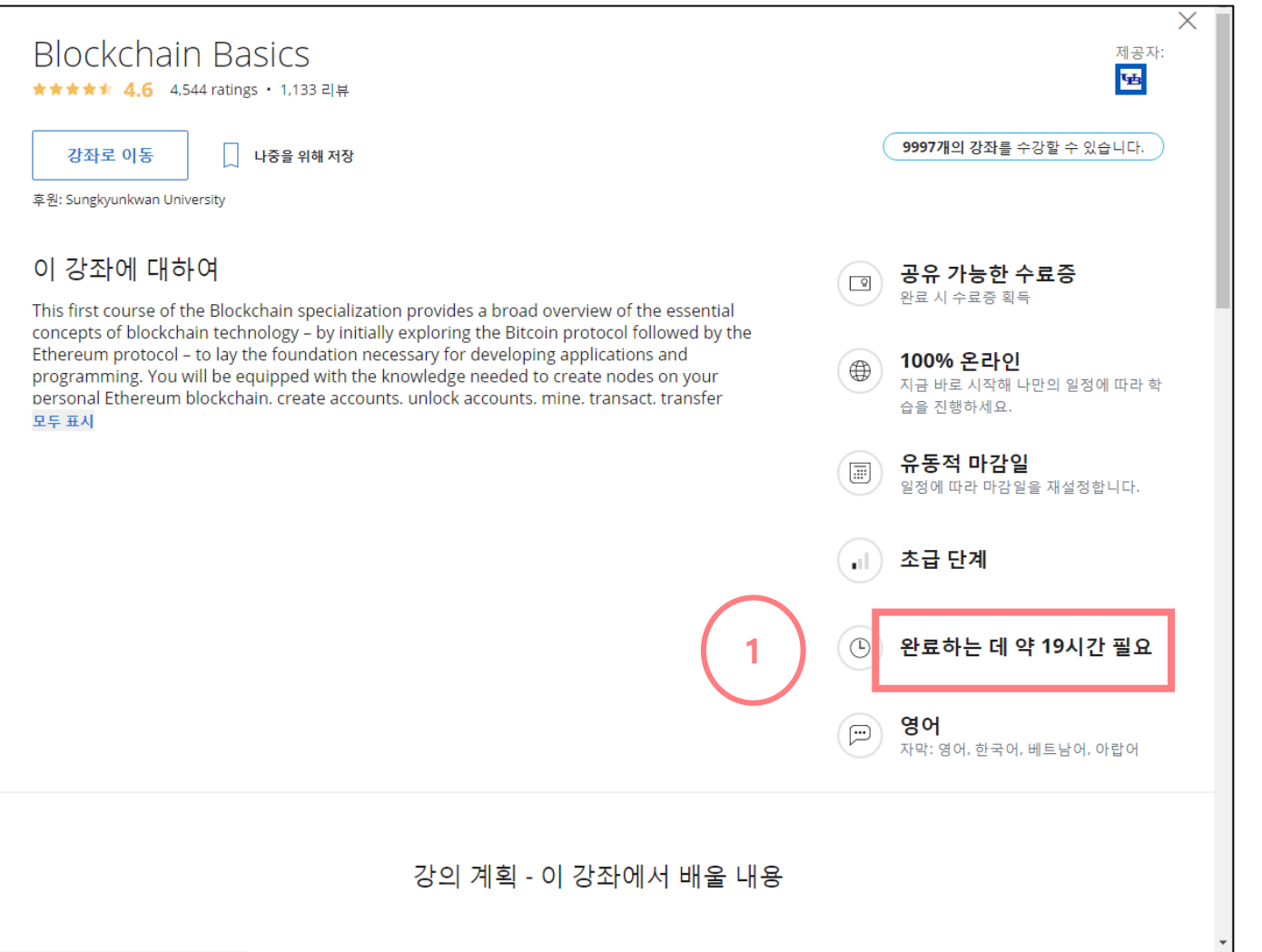

## ② Udemy 수료증 발급

- 1. 강의의 모든 커리큘럼 항목을 완료한 후 위의 트로피 색이 변했는 지 확인
- 2. 트로피를 클릭하여 수료증 확인

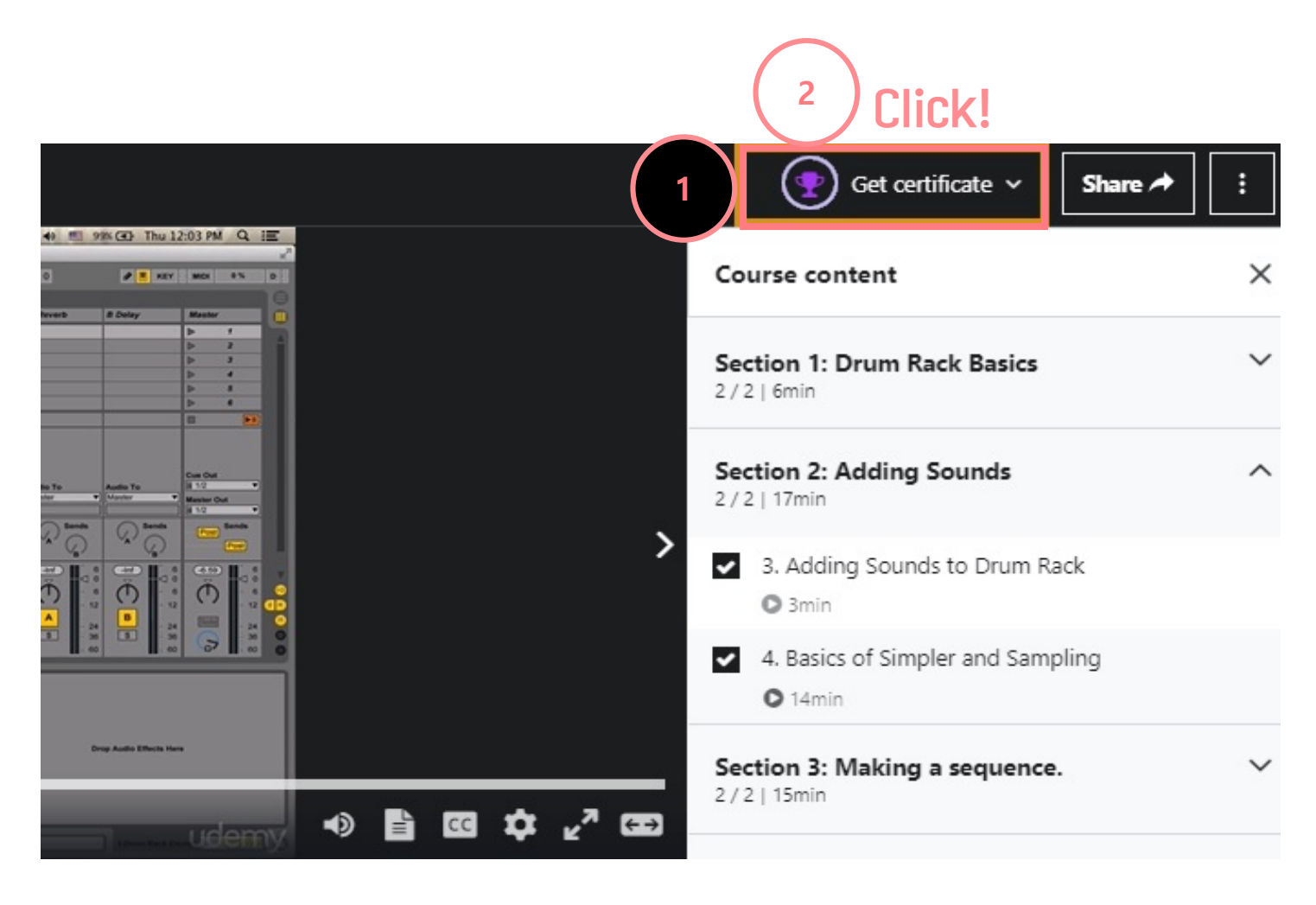

**3**

- 3. 오른쪽 이미지와 같은 수료증 확인 **② Udemy 수료증 발급**<br>3. 오른쪽 이미지와 같은<br>수료증 확인<br>4. 페이지 우측 하단에 있는<br>"다운로드" 버튼 클릭
- 4. 페이지 우측 하단에 있는
- ※다음 강의는 수료증을 제공하지 않음
- 무료강의
- 실전 테스트만으로 이루어진 강의

**Gary MacDonald** û *<u>udemy</u>* Certificate no: UC-4528x782-9509-4319-MR4-0556x454319 Engineer Certificate urb ude.my/UC-c528x782-1609-4319-1654-015fa4543fth Reference Number: 0004 About the Course: CERTIFICATE OF COMPLETION Ally Up: Using allyship to advance diversity & inclusion Ally Up: Using allyship to advance Instructors Victoria Mattingly diversity & inclusion Victoria Mattingly 4.5 ★★★★☆ (2,182) 2 total hours . 22 lectures **4 Download**  $\rightarrow$  Share Update your certificate with your correct name or preferred language **Gary MacDonald** Date July 24, 2020 Length 2 total hours

**Certificate Recipient:** 

## ② Udemy 수료증 발급(App)

- 강의의 모든 커리큘럼을 마친 후에 더보기 누르기
- 1. "강의수료증" 클릭 2. "다운로드 " 버튼 누르기
- ※다음 강의는 수료증을 제공하지 않음
- 무료강의
- 실전 테스트만으로 이루어진 강의

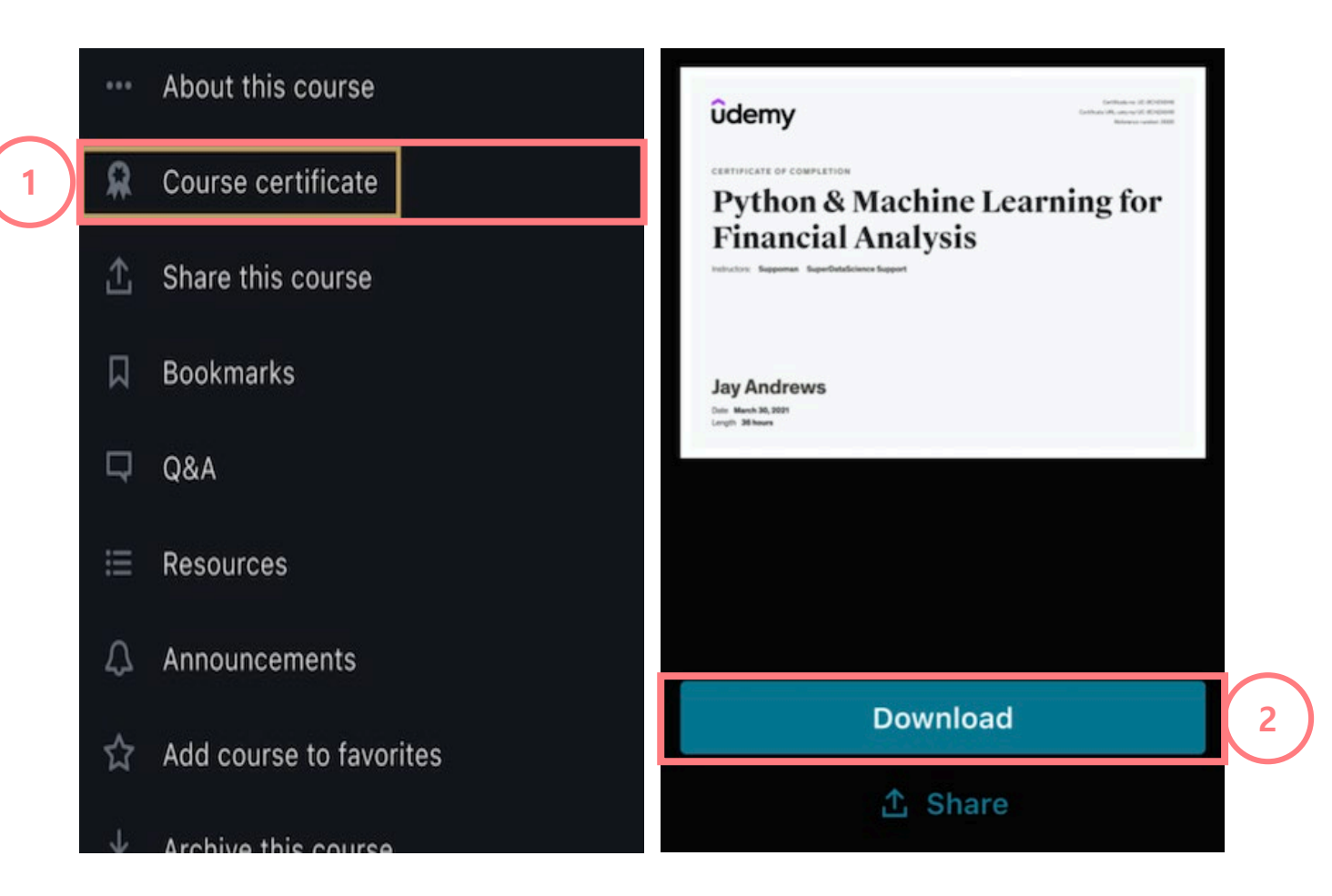

## ③창의시간 인증 방법

1. 수강 완료 한 Coursera 및 UDEMY 수료증을 코 세라 홈페이지에서 다운 로드 or 캡쳐 2. 킹고 아이디 로그인 후 GLS에서 "챌린지스퀘어" 선택

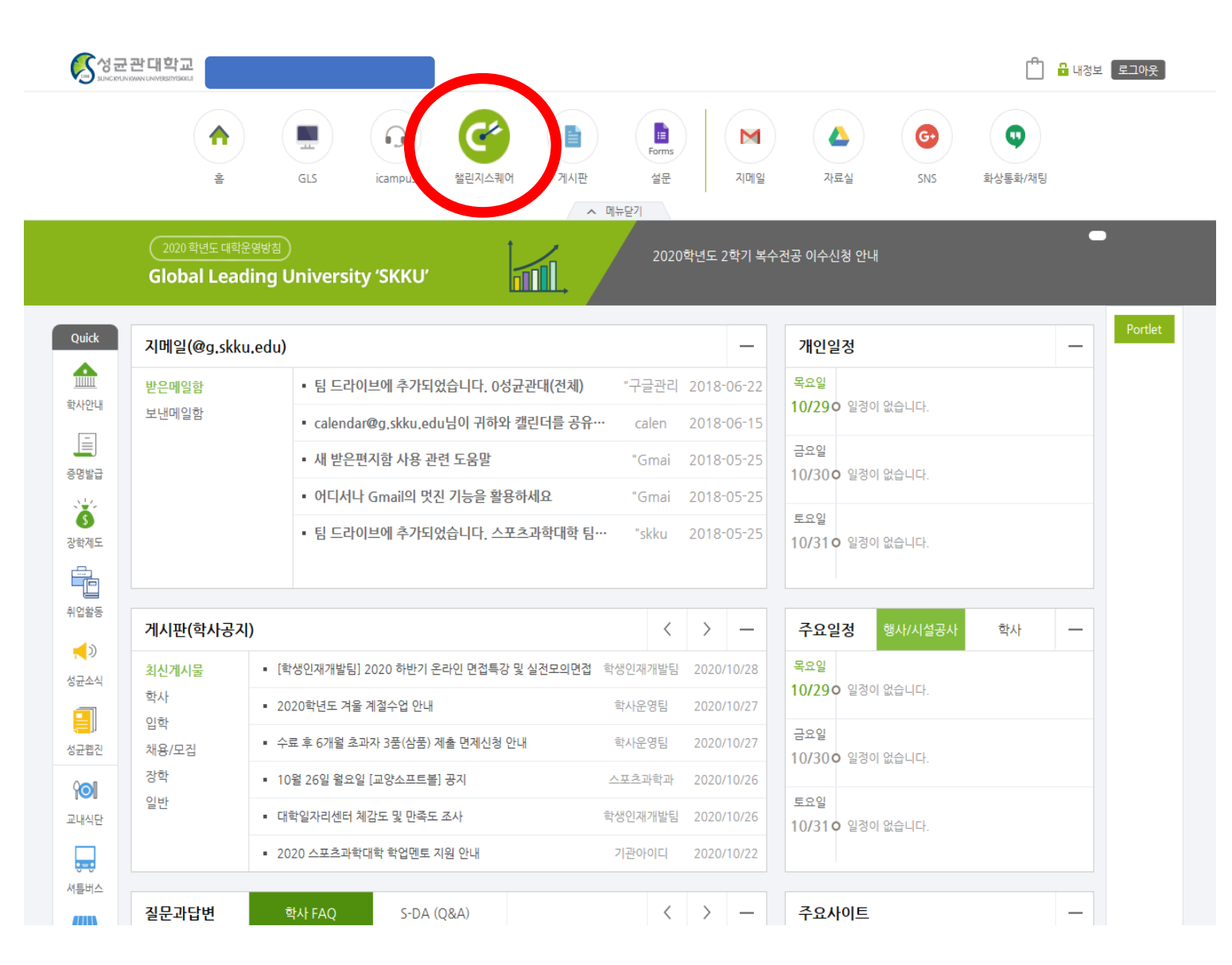

## 창의시간 인증 방법

### 3. "비교과프로그램" 메뉴 클릭 후, "교외이수비교과신청" 클릭.

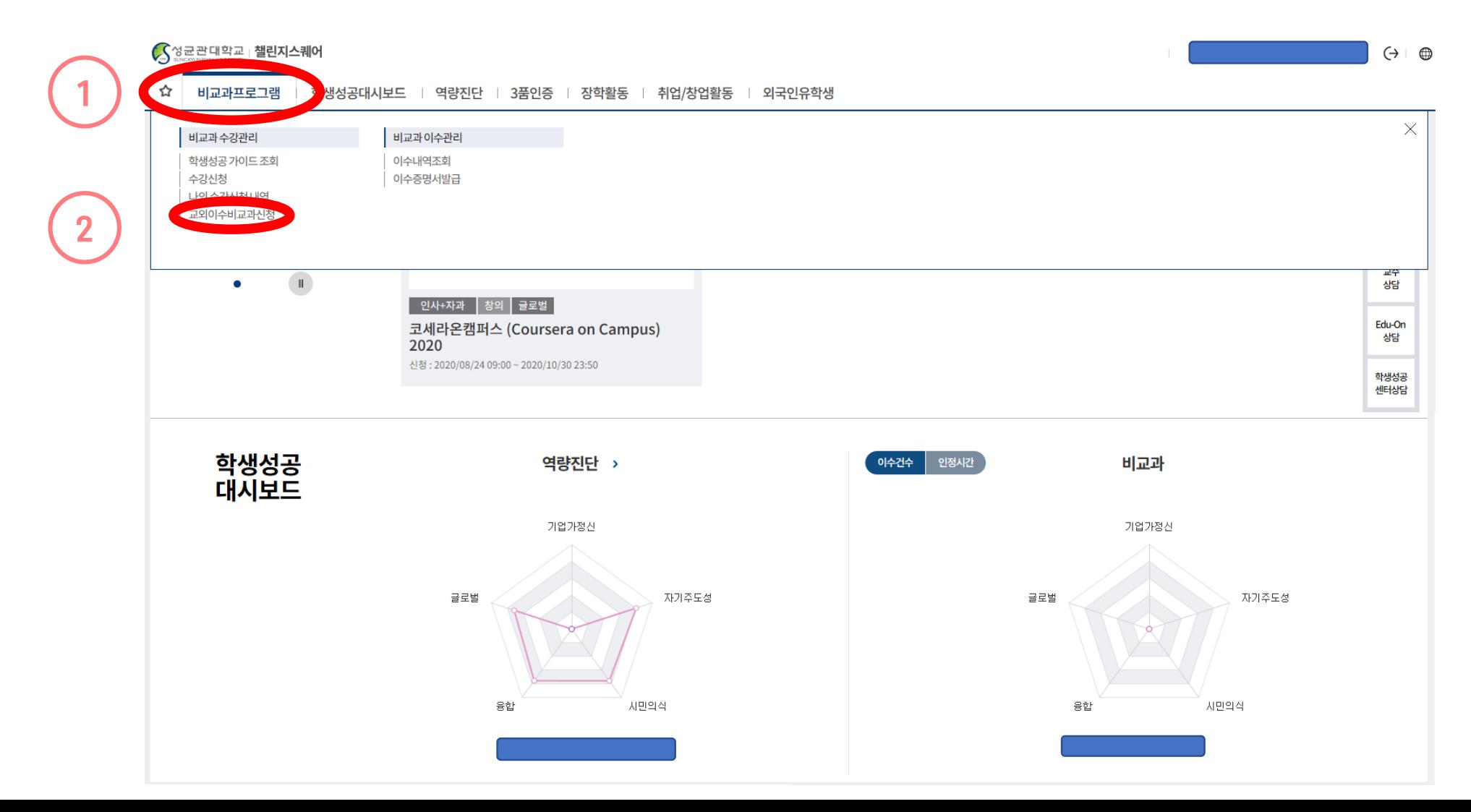

## 창의시간 인증 방법

#### 4. 오른쪽 상단에 있는 "추가" 버튼 클릭 후, 하단의"신청과목선택"에서 "코세라온캠퍼스" 혹은 "UDEMY 온라인 강좌 수강" 선택.

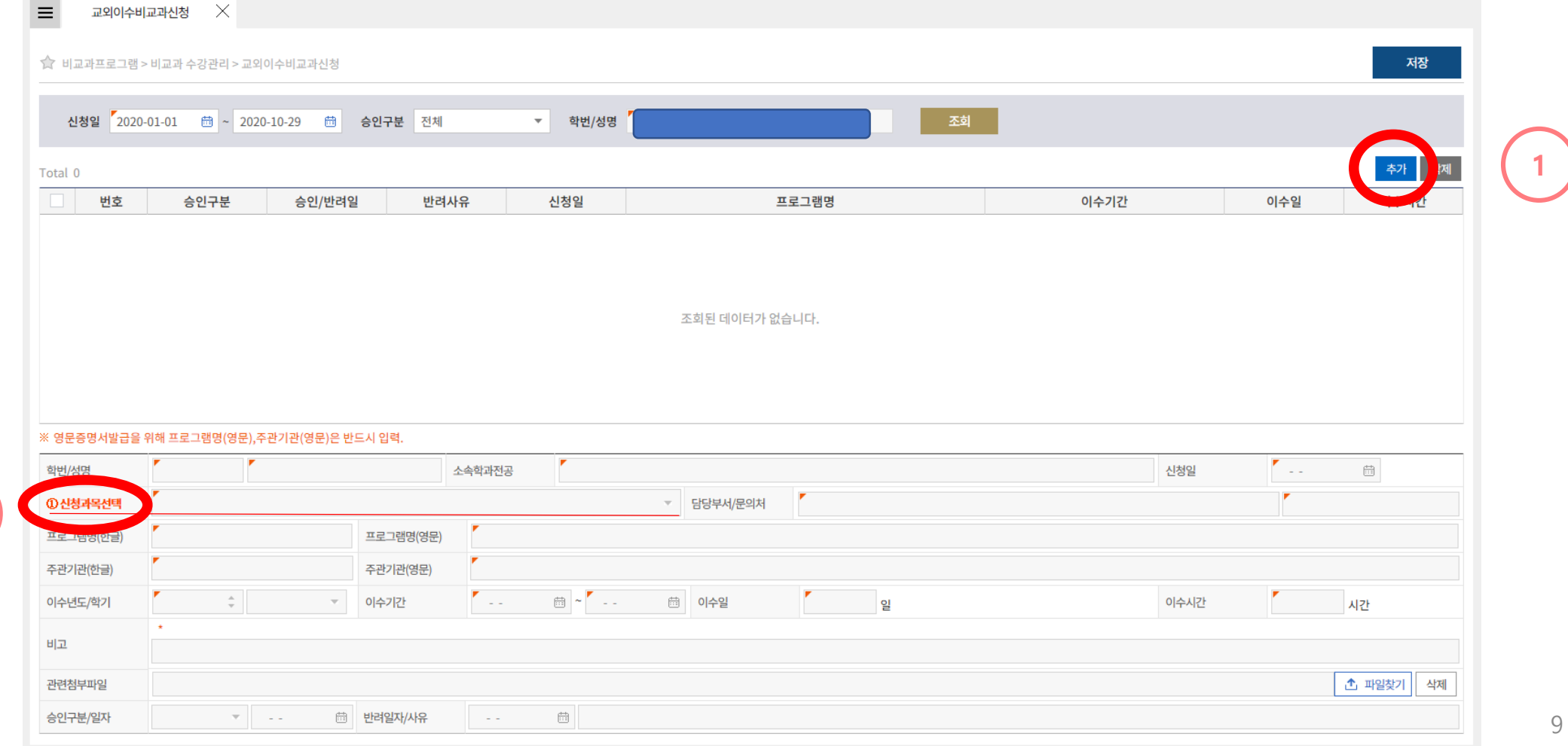

## 5. 다음 정보들을 모두 기입한 후, 우측 상단의 "저장" 버튼 클릭. ③ 창의시간 인증 방법

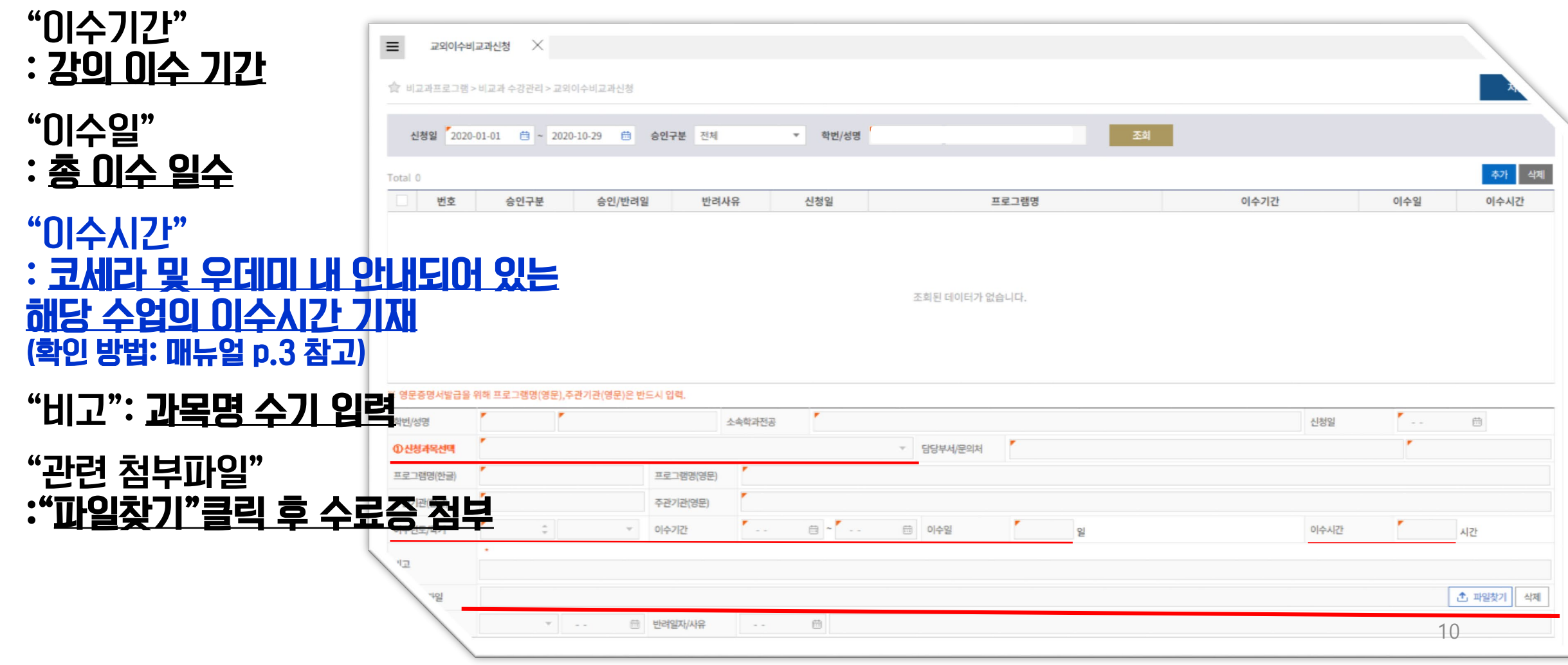

## ③ 창의시간 인증 방법

#### ※ 유의사항

- 안내한 순서대로 "추가"버튼과 "저장"버튼을 눌러야 시스템에 등록됩니다.
- •"신청과목선택","이수년도/학기","이수기간","이수일","이수시간"을 정확하게 기입해주세요.
- •"비고"에는 과목명을 꼭 입력해주세요.
- 수료증을"관련첨부파일"에 꼭 업로드 해주세요. 수료증이 증명 되지 않을 경우 창의 시간이 인정되지 않습니다.
- 해당 과목의 이수시간과 챌린지스퀘어에 기재한 이수 시간이 불일치 할 경우 창의 시간이 인증되지 않을 수 있습니다.

※ 문의: 국제교류팀(02-760-0028, [issoffice@skku.edu\)](mailto:issoffice@skku.edu)